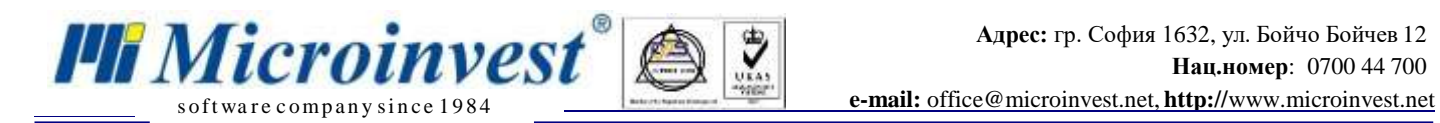

## **I. Софтуерни изисквания за интеграция между**  *Microinvest* **Склад Pro и CloudCart:**

1. *[Microinvest](http://microinvest.net/BG/%D0%A1%D0%BE%D1%84%D1%82%D1%83%D0%B5%D1%80-%D1%80%D0%B5%D1%81%D1%82%D0%BE%D1%80%D0%B0%D0%BD%D1%82-%D0%BC%D0%B0%D0%B3%D0%B0%D0%B7%D0%B8%D0%BD-%D0%A1%D0%BA%D0%BB%D0%B0%D0%B4-Pro)* **Склад Pro** – без значение версията на продукта, всякакъв тип база данни (Access, MySql, MSSql);

2. *[Microinvest](http://microinvest.net/BG/%D0%9F%D1%80%D0%BE%D0%B3%D1%80%D0%B0%D0%BC%D0%B0-Utility-Center)* **Utility Center** - версия с наличен модул за интеграция с **CloudCart** (v3.07.(040 или по-голяма), може и по-стара версия, но трябва да се направи ръчна настройка);

3. **[CloudCart](https://cloudcart.com/bg)** онлайн магазин – активиран модул "Microinvest";

Настройка на софтуера:

- 1. *[Microinvest](http://microinvest.net/BG/%D0%A1%D0%BE%D1%84%D1%82%D1%83%D0%B5%D1%80-%D1%80%D0%B5%D1%81%D1%82%D0%BE%D1%80%D0%B0%D0%BD%D1%82-%D0%BC%D0%B0%D0%B3%D0%B0%D0%B7%D0%B8%D0%BD-%D0%A1%D0%BA%D0%BB%D0%B0%D0%B4-Pro)* **Склад Pro** не се нуждае от никакви настройки, за да сработи интеграцията;
- 2. *[Microinvest](http://microinvest.net/BG/%D0%9F%D1%80%D0%BE%D0%B3%D1%80%D0%B0%D0%BC%D0%B0-Utility-Center)* **Utility Center** е продуктът, който служи като връзка между двете системи и това става като в настройките "АРІ Идентификатор" и "Ключ" се въвеждат същите както са и в онлайн магазина:

|                             | Utility Center: Служебна фирма, База данни: Microinvest |                   |                                              |
|-----------------------------|---------------------------------------------------------|-------------------|----------------------------------------------|
| Действия                    | Настройки                                               | F1 - <i>Помош</i> | <b>Microinvest Utility Center</b>            |
| Старт<br>Стоп<br>Управление | Изтриване Редакция<br><b>HOB</b><br>Редакция            | Скриване          | <b>J</b> lor<br>3.07.043                     |
| CloudCart Export            | $\vee$ 1.0.06 $\text{nm}$                               |                   |                                              |
|                             | Име на сървъра                                          |                   | CloudCart Export                             |
| CloudCart Import            | Тип на сървъра                                          |                   | <b>Warehouse Pro Import Export CloudCart</b> |
|                             | Интерфейс                                               |                   | <b>HTTPS</b>                                 |
|                             | Автостарт                                               |                   | He                                           |
|                             | $\times$ 3.0. Правила за обмен                          |                   |                                              |
|                             | Активен потребител в Склад Про                          |                   |                                              |
|                             | Експорт от Склад Про                                    |                   | При стартиране на сървъра                    |
|                             | <b>Импорт от CloudCart</b>                              |                   | При стартиране на сървъра                    |
|                             | Групи обекти за количества                              |                   |                                              |
|                             | Групи от стоки                                          |                   |                                              |
|                             | Обект за операции                                       |                   |                                              |
|                             | Експорт количества от Склад Про                         |                   | Да                                           |
|                             | Експорт стоки от Склад Про                              |                   | Да                                           |
|                             | Изтегляне на стоки от CloudCart                         |                   | Да                                           |
|                             | Цени в евро                                             |                   | Да                                           |
|                             | Вид на документа                                        |                   | Поръчка                                      |
|                             | Адрес на сайта                                          |                   | https://microinvest.cloudcart.net/           |
|                             | API Идентификатор                                       |                   | 123456                                       |
|                             | Ключ                                                    |                   | 123456789                                    |
|                             | Сериен номер на касов апарат                            |                   |                                              |
|                             | Име на сървъра                                          |                   |                                              |

*Фиг.1*

Настройките "Активен потребител в Склад Pro", "Сериен номер на касов апарат"са **видими само ако версията на Склад Pro е 3.07.100 (СУПТО) или по-нова !**

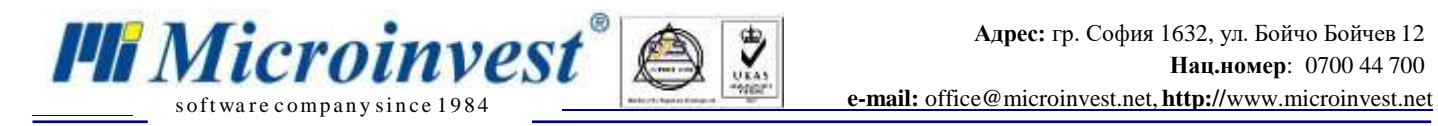

3. Необходими "АРІ Идентификатор" и "Ключ" от онлайн магазина:

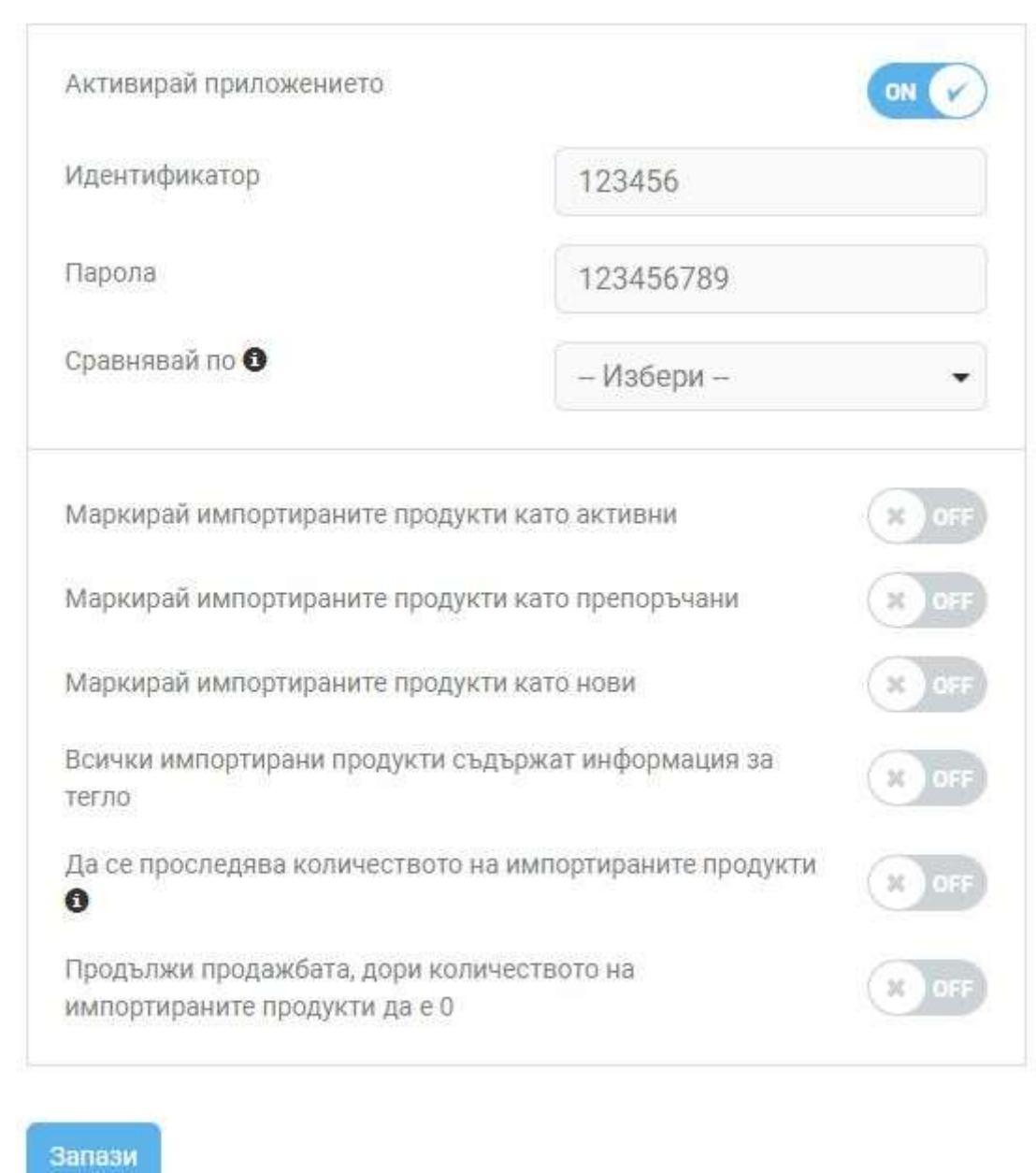

*Фиг .2*

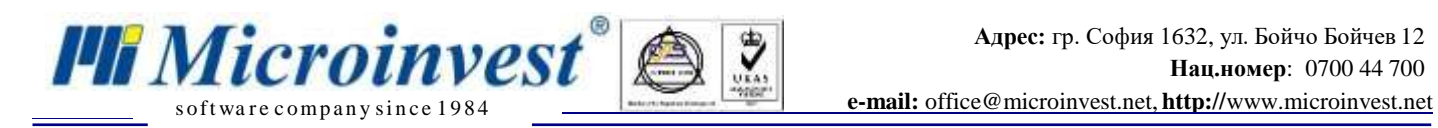

## **II. Ход на синхронизация:**

- 1. При стартиране на модула в *Microinvest* **Utility Center** чрез бутона старт можем да изпълним следните задачи:
- **"Импорт от CloudCart"** извършва импорт на операции в **Microinvest Склад Pro** от **CloudCart**.

Utility Center: Служебна фирма, База данни: Microinvest

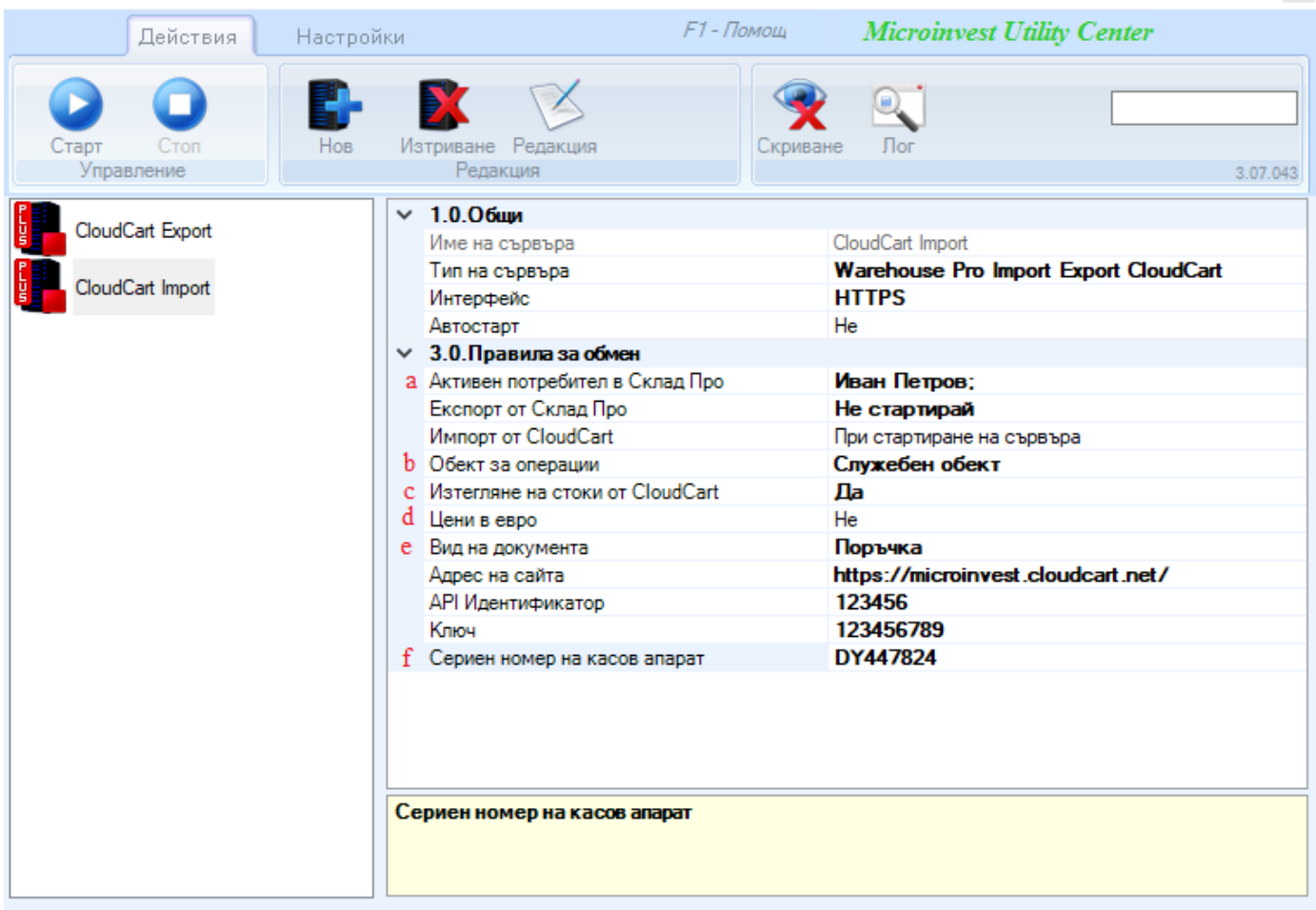

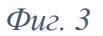

Има настройка за отложен старт след натискане на бутона "Старт". Настройка по подразбиране е "При стартиране на сървъра" – задачата се изпълнява веднага след натискане на бутона "Старт"; Настройките са като в **Импорт от CloudCart.**

- a. "Активен потребител в Склад Pro" служи за избиране на потребител от Склад Pro. **Трябва задължително да има създадени такива !!!.** "Служебен потребител" се игнорира от настройката. Тази настройка е видима само ако версията на Склад Pro е 3.07.100 (СУПТО) или по-нова.
- b. "Обект за операции" служи за дефиниране на обект, в който ще записваме операциите.
- с. "Изтегляне на стоки от CloudCart" настройката е прикрепена към "Импорт от CloudCart". Използва се за импортиране на всички стоки от онлайн магазина към Склад Pro.
- d. "Цени в евро" При избрана опция "Да" цените на всички стоки в сайта, ще се превалутират в евро, при избрано "Не" си остават в лева.

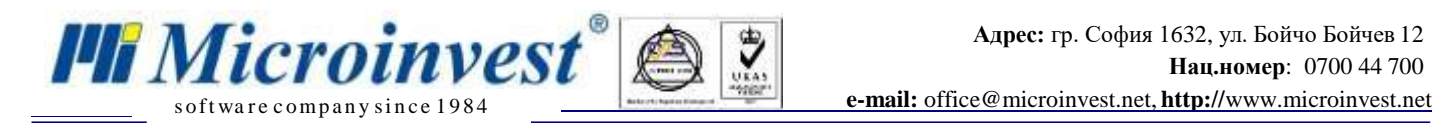

ЗАБЕЛЕЖКА: За оптимизация на работата на двете системи е желателно изтеглянето на стоките от онлайн магазина и импортирането им в *Microinvest* **Склад Pro** да стане само ВЕДНЪЖ.

Стъпки за еднократна синхронизация: 1.Импорт от **CloudCart** -> При стартиране на сървъра; 2.Изтегляне на стоки от **CloudCart** -> Да; 3.Старт; (изчакване на съобщение за успешен импорт на стоки). 4.Изтегляне на стоки от **CloudCart** -> Не; (повече настройката не се променя)

- e. "Вид на документа" избира се като каква операция да бъде записана поръчката от онлайн магазина в *Microinvest* **Склад Pro** (за момента само Поръчка).
- f. "Сериен номер на касов апарат за да могат да се генерират и записват успешно УНП-та, задължително трябва да е попълнено полето за сериен номер на касовия апарат. Тази настройка е видима само ако версията на Склад Pro е 3.07.100 (СУПТО) или по-нова.

"**Експорт от Склад Pro**" извършва експорт на стоки и количества на стоки от *Microinvest* **Склад Pro** към **CloudCart**.

F1 - Помощ **Microinvest Utility Center** Действия Настройки Изтриване Редакция Лог Старт HOB Скриване Стоп Управление Редакция 3.07.043  $\times$  1.0.06щи CloudCart Export Име на сървъра CloudCart Export Тип на сървъра **Warehouse Pro Import Export CloudCart** CloudCart Import Интерфейс **HTTPS** Автостарт He  $\times$  3.0. Правила за обмен а Активен потребител в Склад Про Иван Петров; Експорт от Склад Про При стартиране на сървъра **Импорт от CloudCart** Не стартирай Ъ Групи обекти за количества **Група 1** С Групи от стоки Служебна група; d Обект за операции Служебен обект е Експорт количества от Склад Про Да f **Експорт стоки от Склад Про** Да g Цени в евро He Адрес на сайта https://microinvest.cloudcart.net/ API Идентификатор 123456 123456789 Ключ DY447824 h Сериен номер на касов апарат Групи обекти за количества

Utility Center: Служебна фирма, База данни: Microinvest

*Фиг.4*

*[www.microinvest.net](http://www.microinvest.net/)*

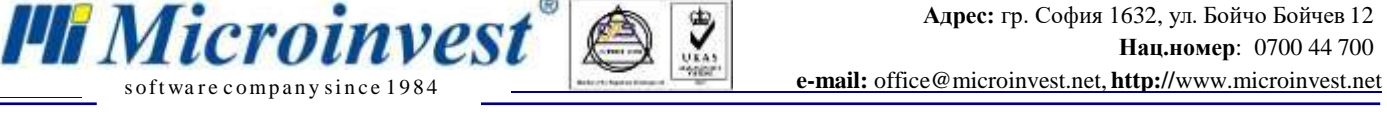

- a. "Активен потребител в Склад Pro" служи за избиране на потребител от Склад Pro. **Трябва задължително да има създадени такива !!!.** "Служебен потребител" се игнорира от настройката. Тази настройка е видима само ако версията на Склад Pro е 3.07.100 (СУПТО) или по-нова.
- b. "Групи обекти за количества" настройката е прикрепена към настройка "Експорт от Склад Pro". В Склад Pro може да се дефинира група обекти, която да съдържа обектите, от които да се взимат количества. Взима се сбор от наличностите по обектите за всяка стока. Ако полето е празно се взимат количества от обекта посочен в поле "Обект за операции".
- с. "Групи от стоки" настройката е прикрепена към настройка "Експорт от Склад Pro". В Склад Pro може да се дефинират група стоки, която съдържа стоки. Стоките в избраните групи се качват в **CloudCart** и стават видими в онлайн магазина.
- d. "Обект за операции" Служи за дефиниране на обект, в който ще записваме операциите.
- e. "Експорт количества от *Microinvest* **Склад Pro**" настройката е прикрепена към настройка "Експорт от Склад Pro". Дефинира дали искаме наличните количества в Склад Pro да се изпратят до **CloudCart**.
- f. "Експорт стоки от **Microinvest Склад Pro**" настройката е прикрепена към "Експорт от Склад Pro". Дефинира дали искаме стоките от Склад Pro да се изпратят до **CloudCart**.
- g. "Цени в евро" При избрана опция "Да" цените на всички стоки в сайта, ще се превалутират в евро, при избрано "Не" си остават в лева.
- h. "Сериен номер на касов апарат за да могат да се генерират и записват успешно УНП-та, задължително трябва да е попълнено полето за сериен номер на касовия апарат. Тази настройка е видима само ако версията на Склад Pro е 3.07.100 (СУПТО) или по-нова.

#### **СИНХРОНИЗАЦИЯ НА СТОКИ:**

Синхронизацията на стоки при вече съществуващи два отделно работещи продукта (онлайн магазин **CloudCart** и *Microinvest* **Склад Pro**) става чрез настройката на Фигура 2 (Сравнявай по). Изборът е между Баркод и SKU. За да се синхронизират стоките между двете системи, стоките и в двата продукта трябва да са с въведени уникални стойности.

a. Когато е избрана настройка за сравнение по Баркод (в онлайн магазина):

Стоката в онлайн магазина трябва да има въведена уникална стойност в полето Баркод. Ако съществува същата стока в Склад Pro, тя трябва да има същата уникална стойност записана в полето Баркод 1 или обратното.

b. Когато е избрана настройка за сравнение по SKU (в онлайн магазина):

Стоката в онлайн магазина трябва да има въведена уникална стойност в полето SKU. Ако съществува същата стока в Склад Pro, тя трябва да има същата уникална стойност записана в полето Баркод 2 или обратното.

#### **СИНХРОНИЗАЦИЯ НА ЦЕНИ:**

Синхронизацията на цени става **еднопосочно** от Склад Pro към онлайн магазина. Обновяването на цените в онлайна магазина работи автоматично. След промяна на цена дребно на стока в Склад Pro и след синхронизация през Utility Center, цената на стоката в онлайн магазина бива обновена. (ЗАБЕЛЕЖКА: Обновяването не става веднага, изисква техническо време).

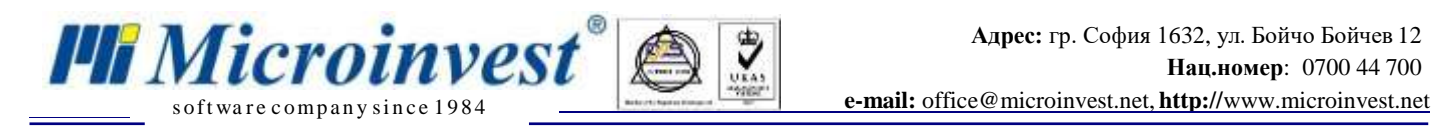

#### **РАЗНОВИДНОСТИ НА СТОКИ:**

За да се получат разновидностите на стоките в онлайн магазина, се използват полетата Каталог на стока в *Microinvest* **Склад Pro**, както и кодовете на стоките. Изискването да се получат разновидности в онлайн магазина е кодовете на стоки в *Microinvest* **Склад Pro** за една стока да са еднакви и разновидностите да са въведени като "Тип разновидност-стойност" (с тире) в полетата Каталог.

### ПРИМЕР:

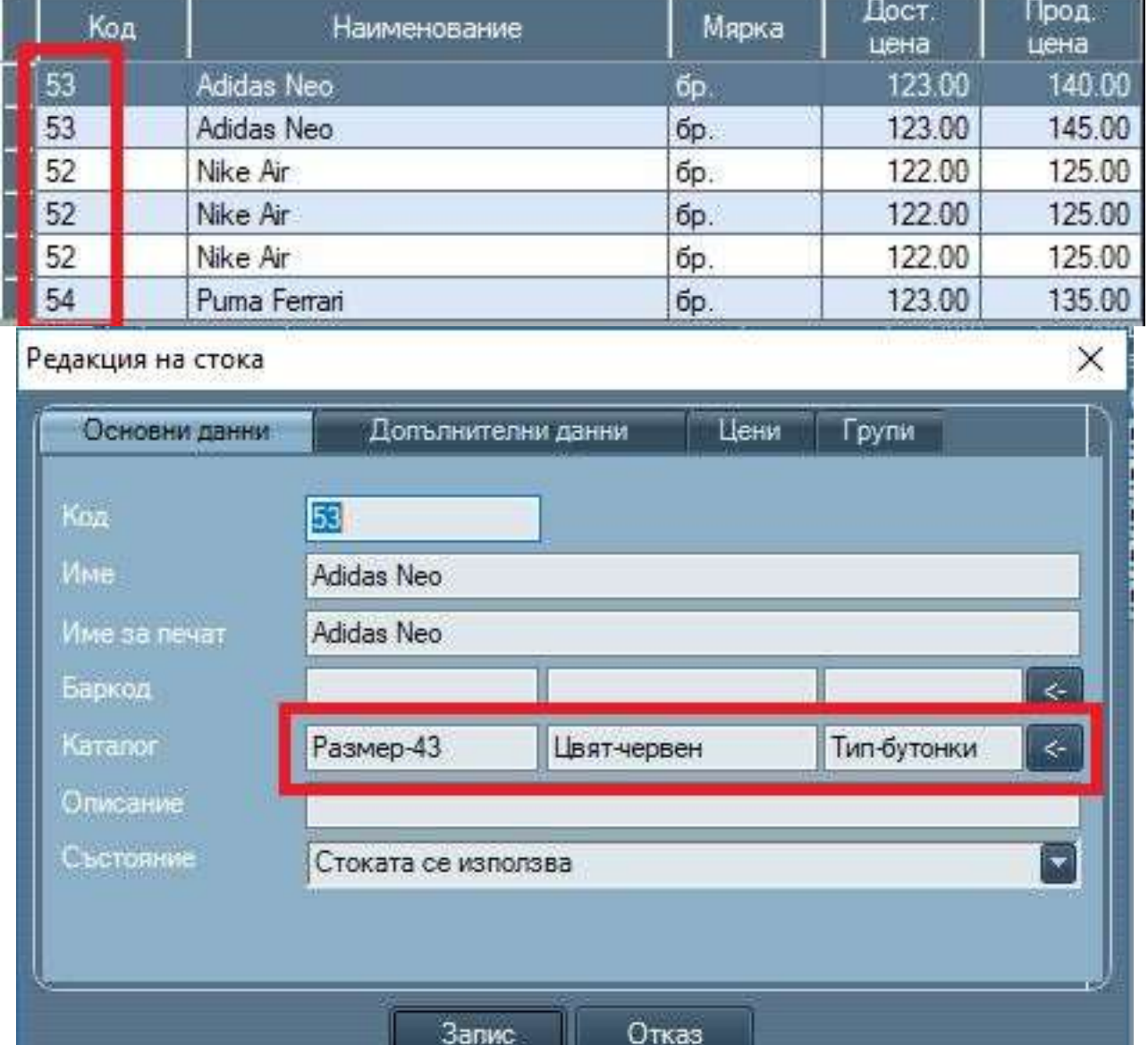

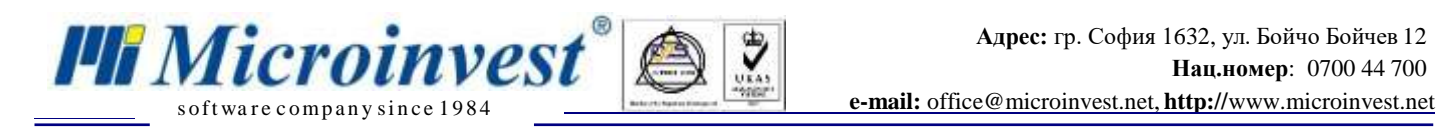

# **III. Създаване на "Нов сървър"**

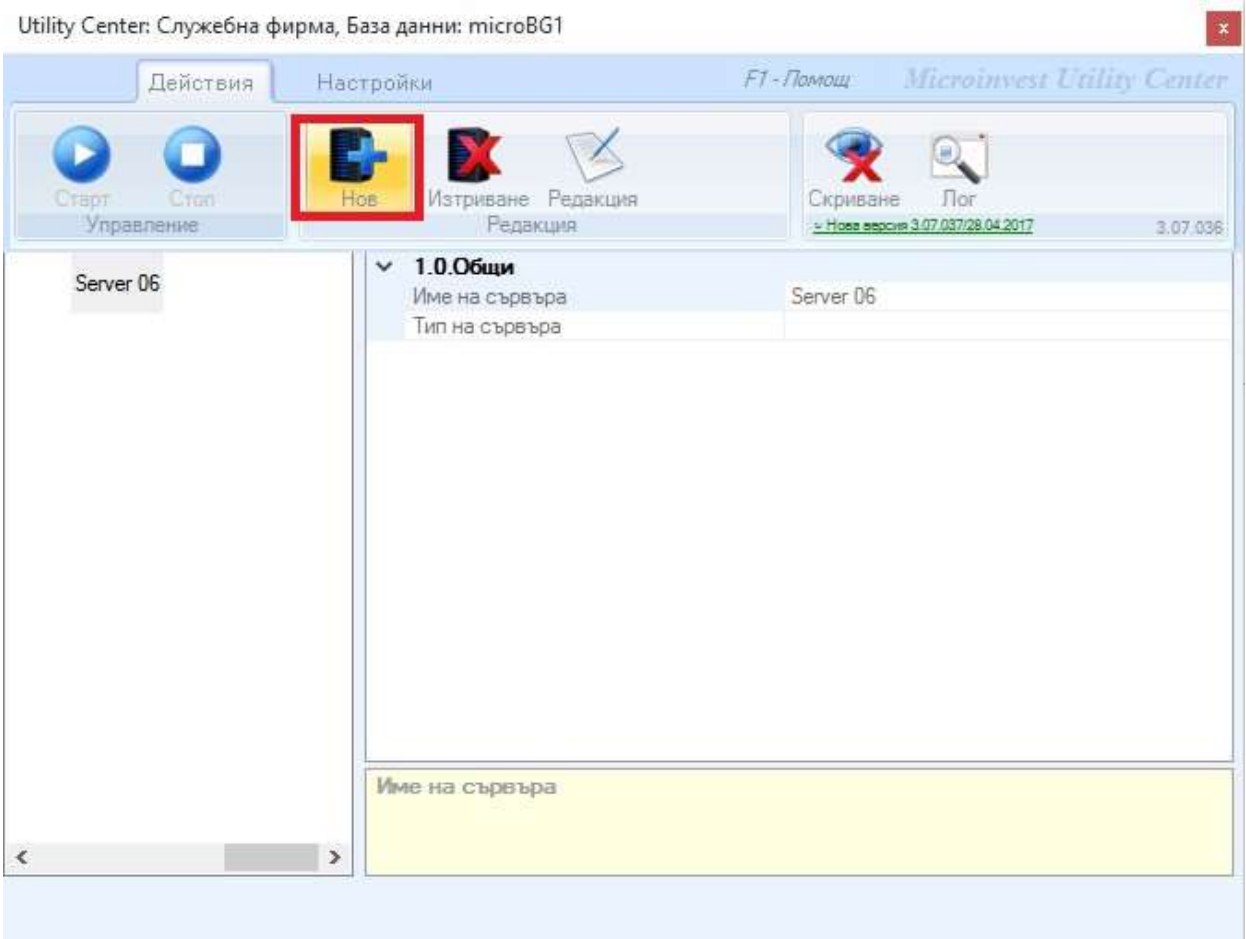

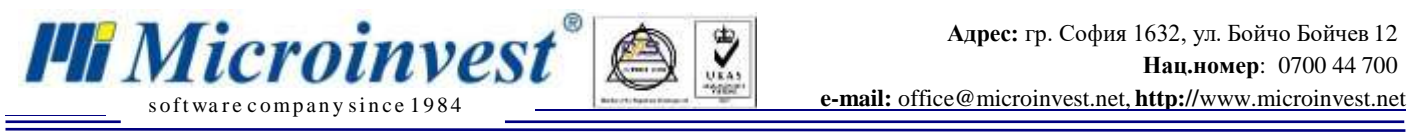

1. Избираме сървъра, който създадохме и натискаме бутон "Редакция"

Utility Center: Служебна фирма, База данни: microBG1 F1 - Помощ Microinvest Utility Center Действия Настройки  $2.$ едакция Hon Изтриване **Dor ARAHA** Pep Управление a 3.07.037/28.04.2017 3.07.036 1.0.0бщи  $\checkmark$ Server 06 1. Server 06 Име на сървъра Тип на сървъра Име на сървъра ∢  $\,$ 

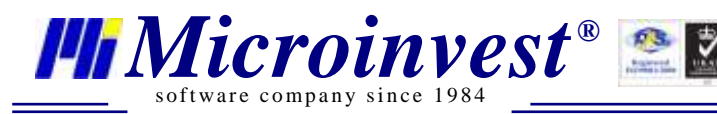

2. От поле "Тип на сървъра" избираме "Warehouse Pro Import Export CloudCart"

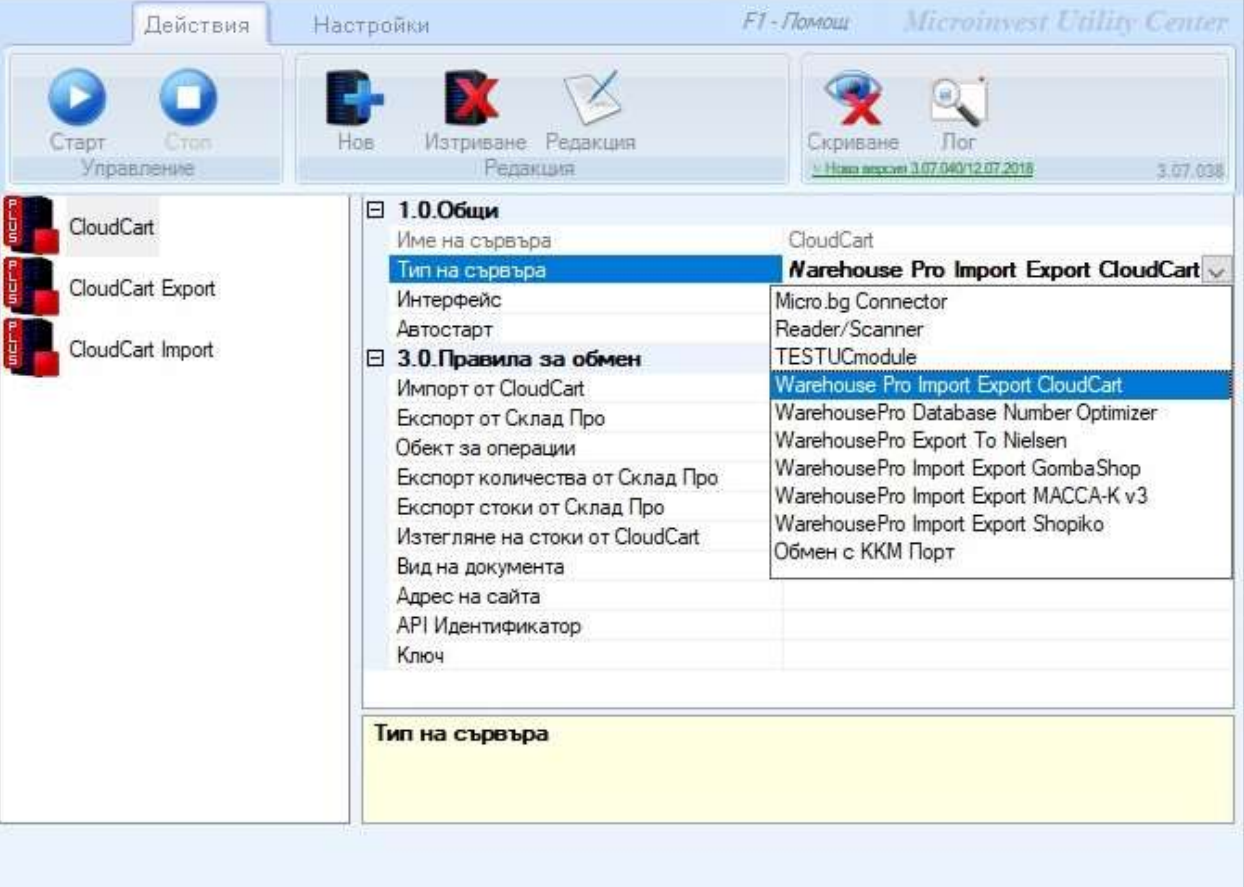